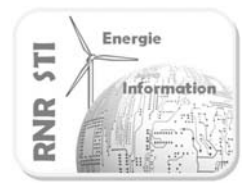

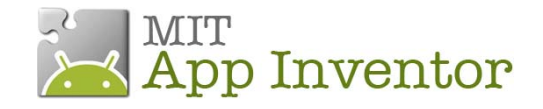

### *Objectif*

 Commande par SMS d'une lampe via une carte Arduino avec accusé de réception intégrant uen valeur numérique image du courant consommé.

#### *Prérequis*

*- Voir exemple* 7 \_ Commande par SMS avec réponse

#### *Remarque*

La valeur mesurée doit être mise en forme. (0 à 1024)

Vous devrez prévoir la conversion en A (ou en W) en fonction de votre sonde de courant.

Cette conversion est réalisée dans App Inventor

Dans cet exemple, pour le résultat de la conversion analogique/numérique=1024, le courant est 1 A.

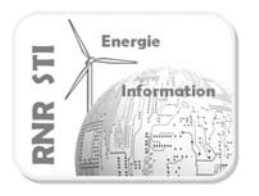

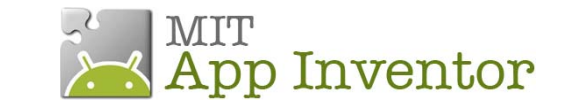

*Configuration*

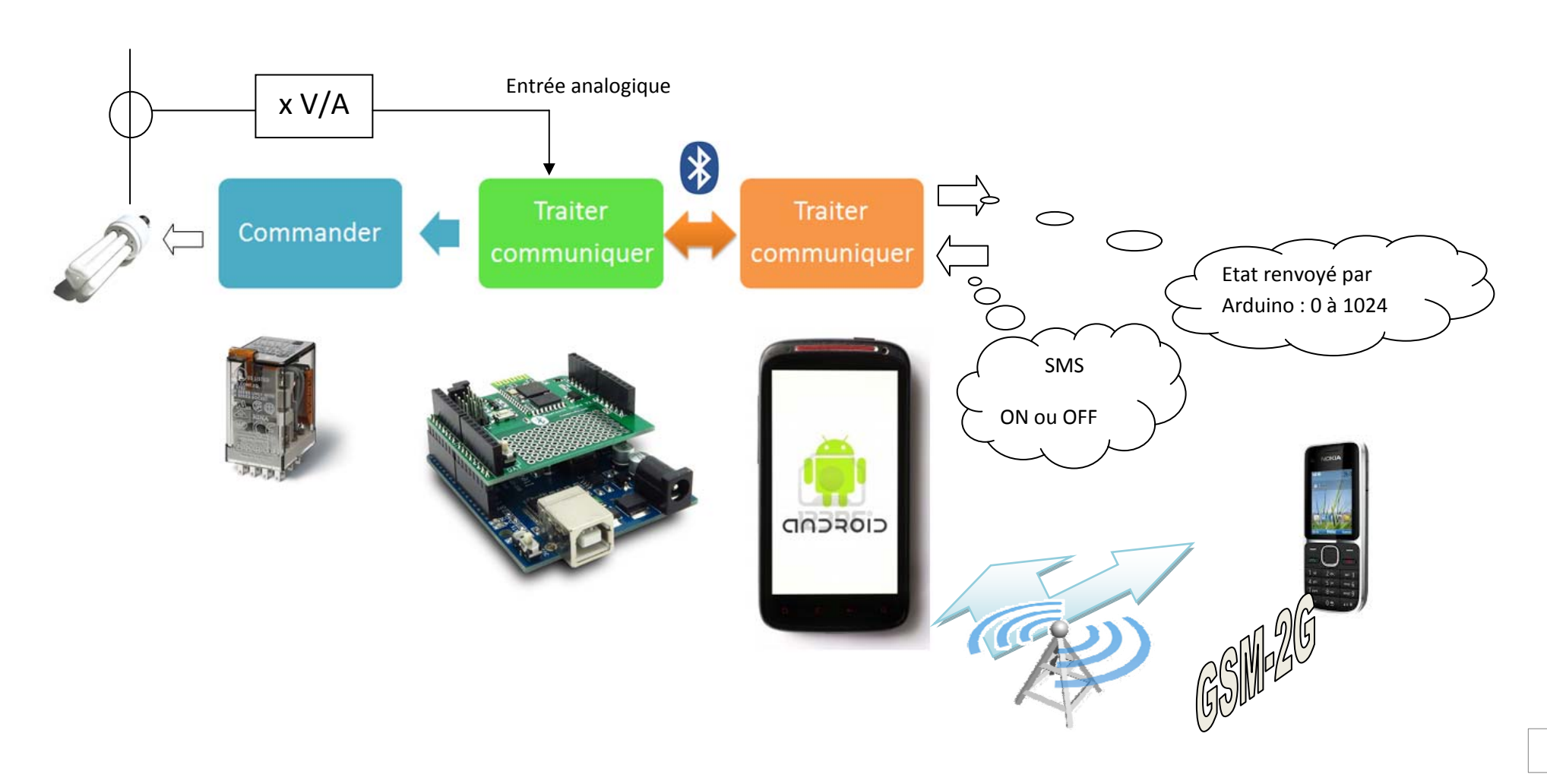

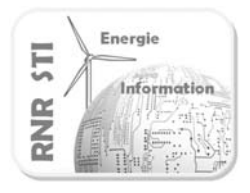

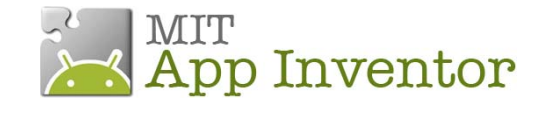

### *Programme de la carte Arduino*

```
//Définition des entrées sorties
const int LED_PIN = 13;
const int RELAIS=7;
int courant=A2;
//Déclaration des variables
word w; // valeur reçue du smartphone
int reponse; // valeur renvoyée au smartphone
//Initialisation des E/S et communication
void setup() {
Serial.begin(9600); //vitesse de transmission Bluetooth
pinMode(LED_PIN,OUTPUT) ;
pinMode(RELAIS,OUTPUT) ;
pinMode(courant,INPUT);
}
//Programme principal  
void loop() {
  recevoir();
if (w>120) // vous pouvez aussi mettre ==1 en corrigeant sur les blocs de APP Inventor
\{    digitalWrite(LED_PIN,HIGH);
  digitalWrite(RELAIS,HIGH); // réponse=1 retiré ;
            }
      else
      {
       digitalWrite(LED_PIN,LOW);
   digitalWrite(RELAIS,LOW); // réponse=0 retiré ;
              }
delay(1000);
reponse=analogRead(courant);
            envoyer();
      }
//procédure  qui reçoit de la tablette
void recevoir(){
      if (Serial.available()) {
   w=Serial.read();
      Serial.flush();
    }
}
//procédure qui envoie à la tablette
void envoyer() {
            Serial.print(reponse);
            Serial.flush();
               }
```
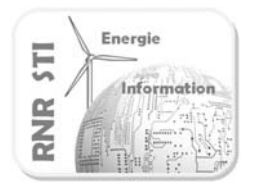

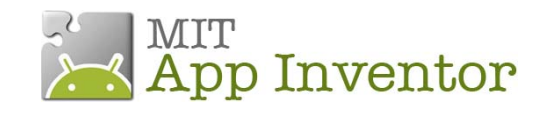

## *Application App Inventor du Smartphone*

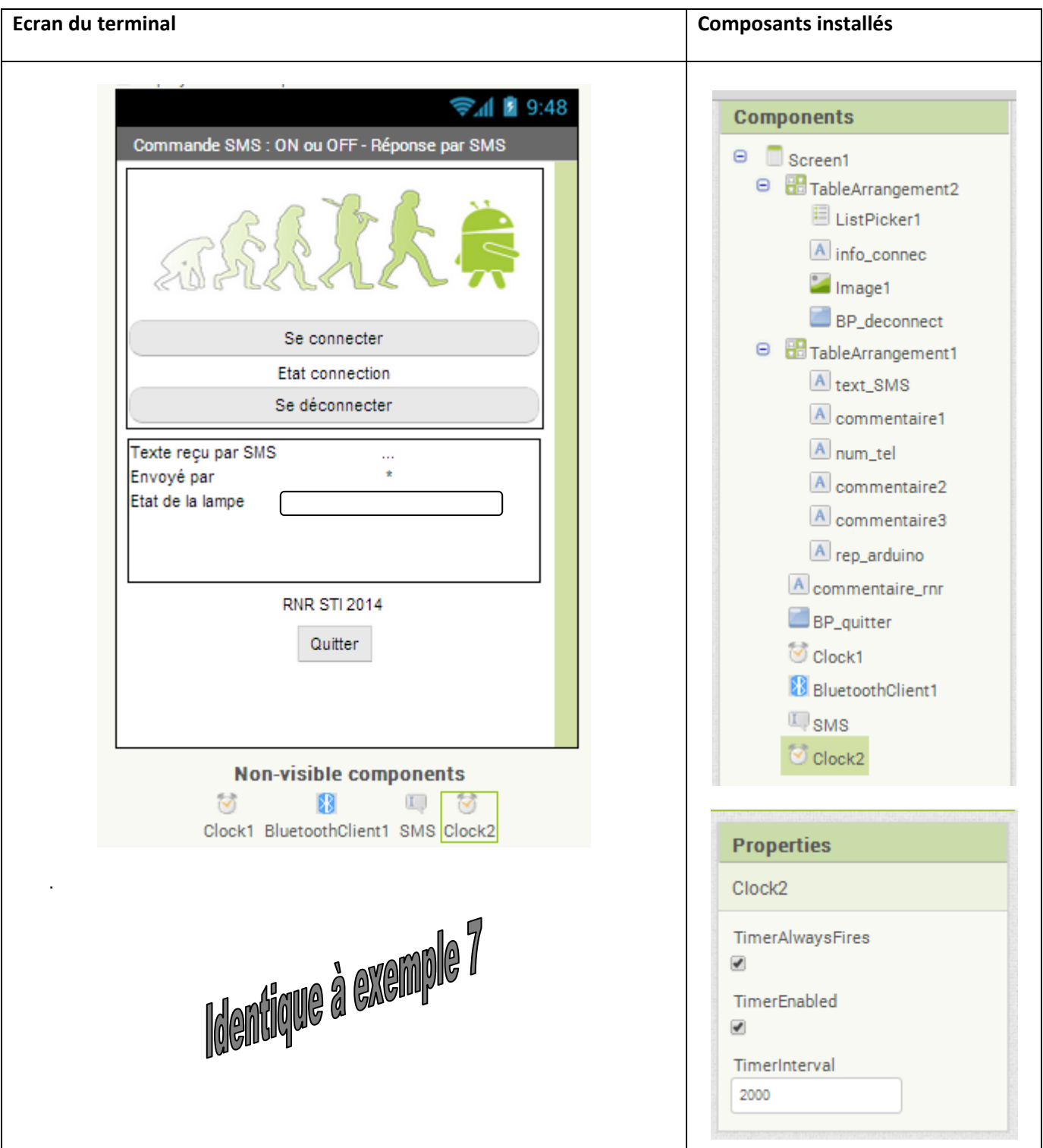

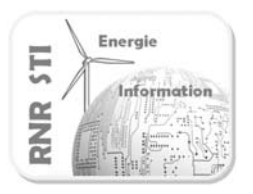

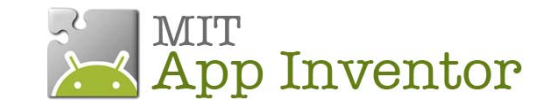

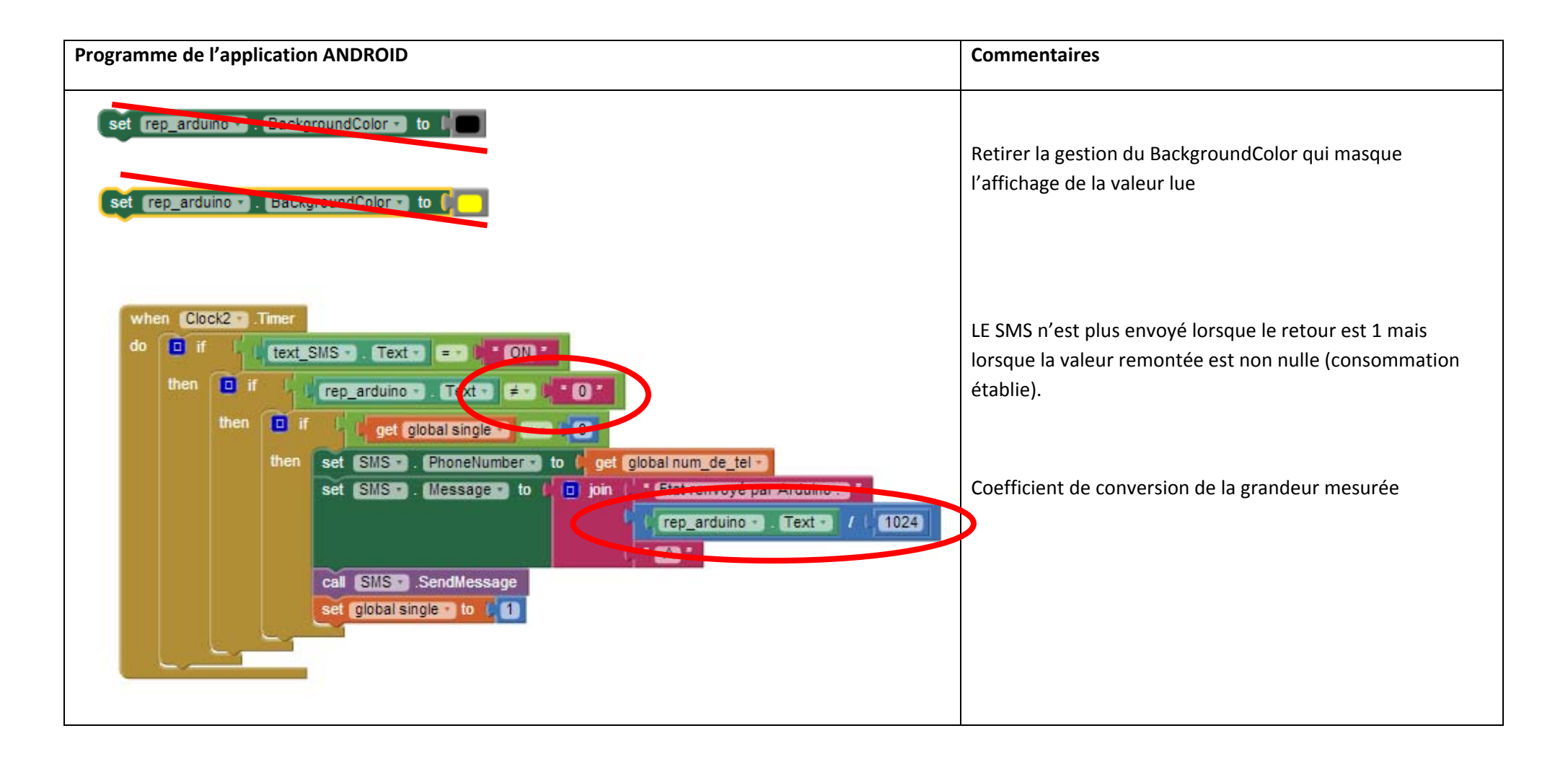